#### **Setting up the AV Equipment for Classes and Demonstrations**

#### Turn on TV

Make sure power strip is on and plugged into wall outlet.

Switch TV on using the green button (top right) on the remote.

Select Input (top left button)

Choose HDMI2

## **Connect to Computer**

Plug in to power strip and turn on laptop (upper right button) (if power cord is not with computer, check power strip)

Password is AAG1928

Plug large end of HDMI cable into laptop.

Plug the other end into the HDMI2 slot on the back of the TV.

Connect Camera to usbc port on laptop (left side)

## **Operating the Camera**

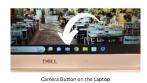

Click camera icon pinned to the bottom of the computer screen

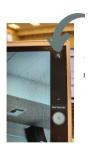

Use camera switch icon on the upper right part of the screen to switch from laptop camera to external camera.

When finished, please return docu-camera to box and leave computer power cable attached to computer. Place laptop and camera in lectern.

# Microphone

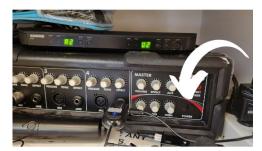

Turn power on to amplifier (lower right hand side)

Amplifier Power Button

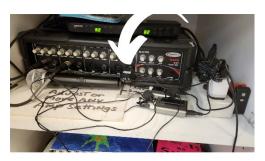

Make sure receiver is plugged in and on

Microphone Receiver

Turn on microphone and unplug from charger

When finished, make sure microphone is turned off and plugged back into charger. Turn off amplifier.

WiFi: Artistguest

Password: 6029449713